## **Teams voor ouders op GSM/Tablet**

**Op GSM/Tablet** (Dit is GSM, het kan er anders uit zien op tablet)

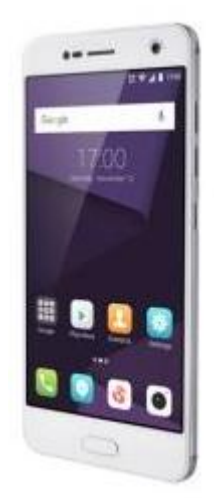

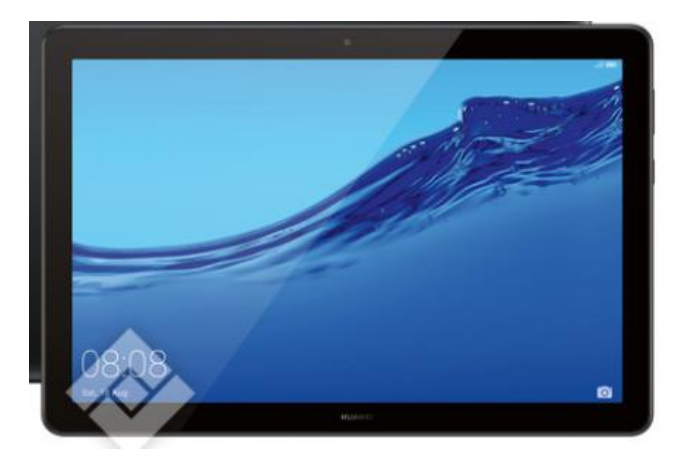

Open **"Play Store"**

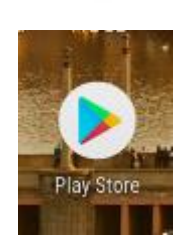

Zoek de App **Microsoft Teams** en druk op "**Installeren"**.

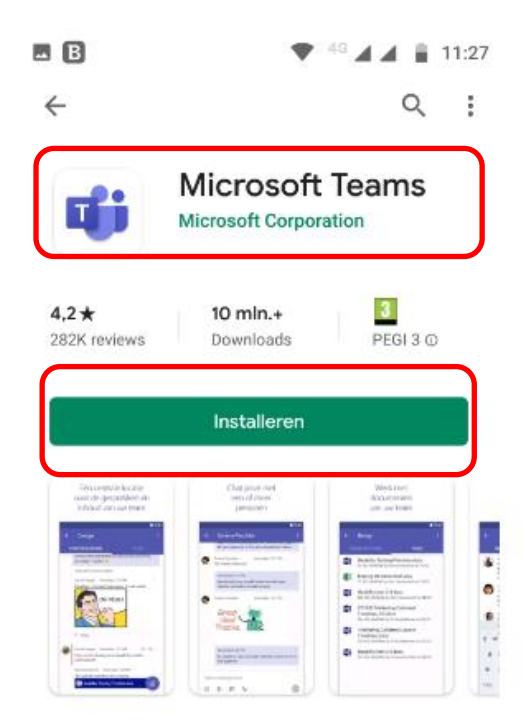

1

## Klik op **"Openen"** Of klik op **"Teams"**

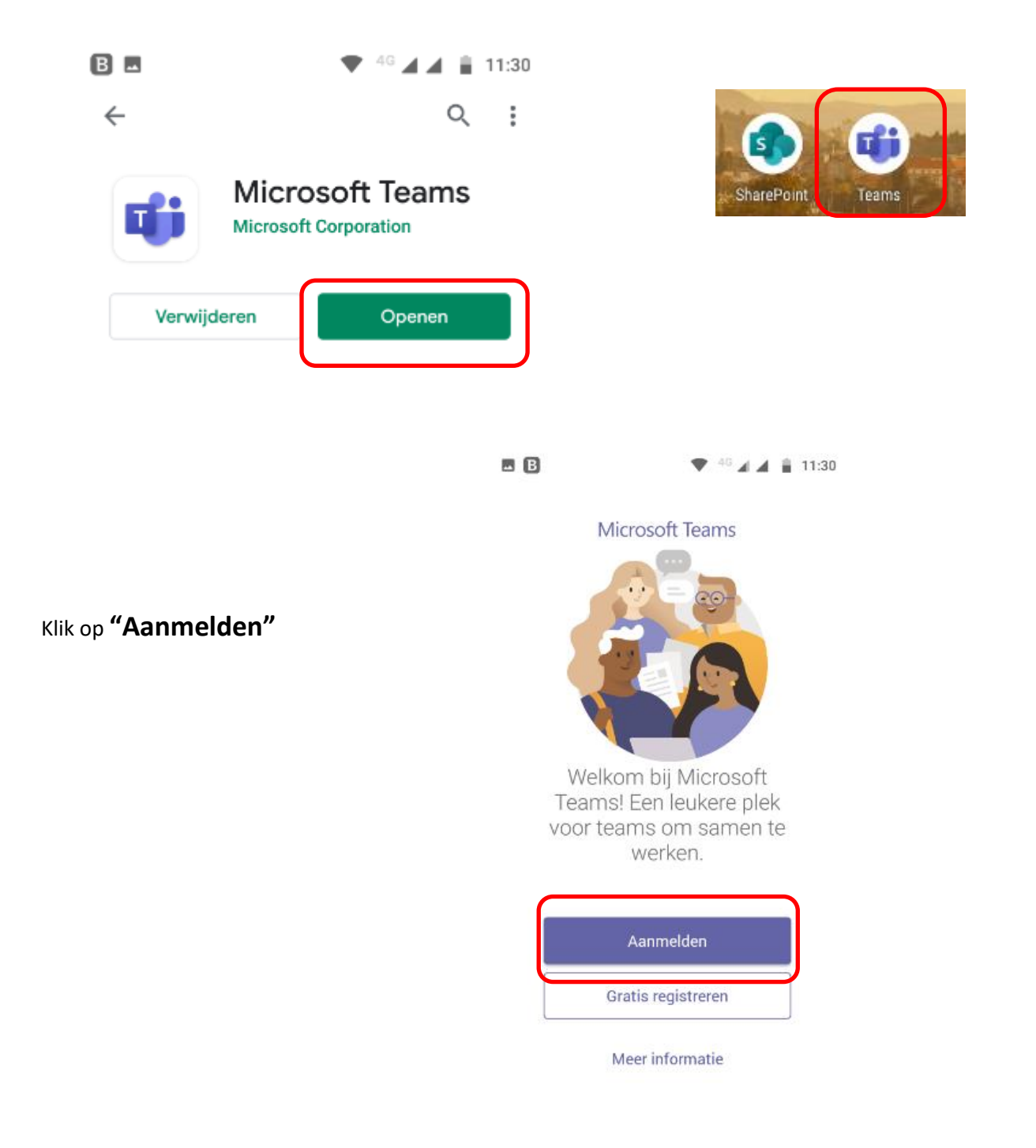

Geef het **mailadres**in dat de school je gaf Geef het **wachtwoord** in dat de school je gaf

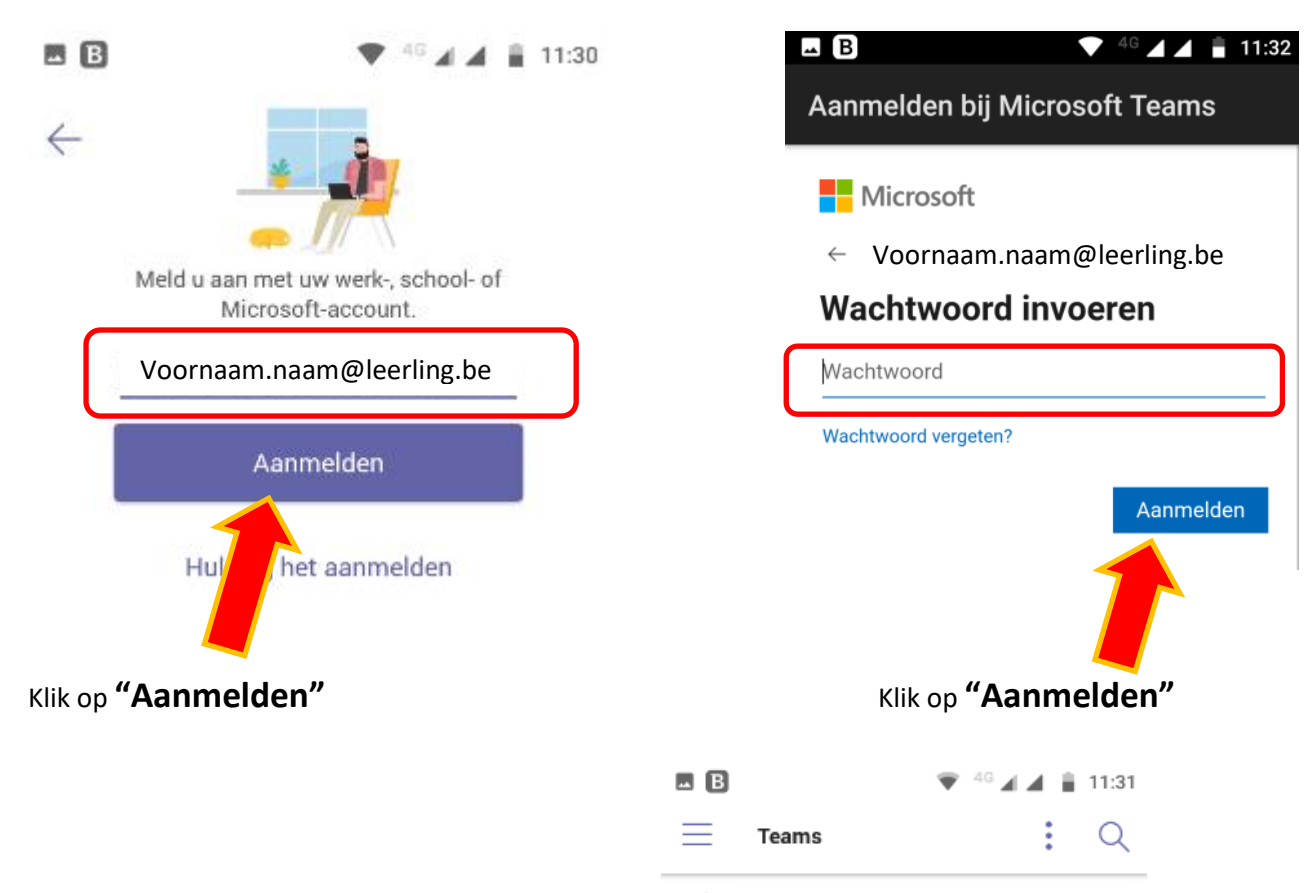

්ථා Naam van je team

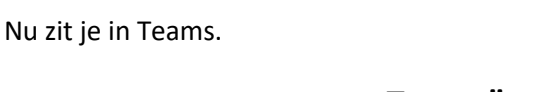

Om jouw Teams te zien klik op "**Teams"**

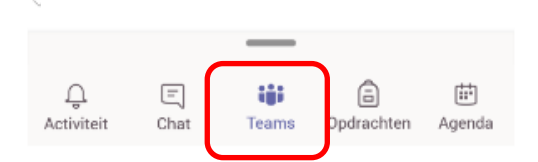

3